# **A UTILIZAÇÃO DE PALAVRAS CRUZADAS NO ENSINO DE NOMENCLATURA DE COMPOSTOS ORGÂNICOS NO ENSINO MÉDIO**

João Ribeiro Franco Neto Instituto de Química – Universidade Federal de Uberlândia Escola Municipal "Machado de Assis" – Rua 10-A nº 220 – Setor Norte - 38300-238 Ituiutaba – MG – Brasil joaoneto.iua@netsite.com.br

Walteno Martins Parreira Júnior Instituto Superior de Educação de Ituiutaba – Universidade do Estado de Minas Gerais walteno@ituiutaba.uemg.br

*Resumo. O artigo relata o desenvolvimento de palavras cruzadas utilizando o JCross, aplicativo do Hot Potatoes®, no ensino de nomenclatura de hidrocarbonetos no ensino médio da Escola Municipal "Machado de Assis", em Ituiutaba-MG, como parte do projeto de Engenharia Pedagógica da Secretaria Municipal de Educação, visando desenvolver atividades que integrem as novas tecnologias aplicadas à educação. Pressupondo-se que a utilização desses recursos desenvolve um novo horizonte na educação e cria formas de aprendizagem, pretendemos relatar a construção da atividade demonstrando os potenciais interativos do software e possível interação entre a Química e Informática Educativa, ampliando os recursos a serem usados a partir de nossa experiência. Discute os resultados obtidos em uma atividade em sala de aula e a mesma atividade sendo aplicada na forma de palavra cruzada utilizando os recursos computacionais.*

*Abstract. The article tells the development of crossed words using the JCross, applicatory of the Hot Potatoes®, in the education of nomenclature of hydrocarbons in the average education of the Municipal School "Axe of Assis", in Ituiutaba-MG, as part of the project of Pedagogical Engineering of the City department of Education, aiming at to develop activities that integrate the new technologies applied to the education. Estimating itself that the use of these resources develops a new horizon in the education and creates learning forms, we intend to tell to the construction of the activity demonstrating the interactive potentials of software and possible interaction between Chemistry and Educative Computer science, extending the resources to be used from our experience. It argues the results gotten in an activity in classroom and the same activity being applied in the form of crossed word using the computational resources.* 

Palavras-chave: interação mediada por computador; nomenclatura de hidrocarbonetos; *Hot Potatoes*; palavras cruzadas

### **Introdução**

1

*"Ninguém ignora tudo. Ninguém sabe tudo. Todos nós sabemos alguma coisa. Todos nós ignoramos alguma coisa. Por isso aprendemos sempre"* 

*Paulo Freire* 

O computador e as tecnologias são ferramentas para a construção de conhecimentos dentro da educação. Os acessos a eles fazem com que possamos visualizar avanços significativos dentro dos conteúdos programáticos escolares.

A utilização desses recursos deve estar ligada a um projeto que possa facilitar o estudo, sem no entanto, impedir que esse educando possa criar algo novo para problematizar o estudo.

Na Química, como em todas as disciplinas das "ciências exatas" é imprescindível a demonstração prática, visual, do conhecimento, a fim de que este ocorra com maior eficiência e seja mais claro para o educando.

É complicado quando o educando não consegue constatar o que está sendo ensinado. Inicialmente, a dificuldade apresentada em Química orgânica com relação à nomenclatura de compostos orgânicos é a visualização dos compostos no espaço e os respectivos nomes.

A quantidade de regras e especificações na nomenclatura IUPAC<sup>1</sup>, faz com que o educando se perca dentro desse emaranhado de informações e não consiga ter um aproveitamento satisfatório, onde possa aplicar aquilo foi ministrado.

Podemos utilizar recursos de simulação, tais como "modelos geométricos" ou modelos do tipo "bola-vareta". O professor de Química sabe as dificuldades em compreender a formação desses compostos e a sua disposição espacial.

Esse ensino precisa sofrer alterações profundas já que os educandos não toleram mais ouvir o educador falando e/ou escrevendo todo o tempo, nomes e fórmulas, enquanto que ele fica estático, somente observando o que é falado, tentando imaginar a aplicabilidade das regras e fazendo algumas anotações, quando necessário.

A tecnologia chegou na escola, mas de forma geral, a prática pedagógica continua sendo a mesma – o educador continua falando e o educando, numa atitude totalmente passiva, escutando. As novas tecnologias são utilizadas simplesmente para apresentar o conteúdo, sem criar novas formas de aprendizagem, que desafiem o educando na aprendizagem.

<sup>&</sup>lt;sup>1</sup> A IUPAC - *International Union of Pure and Applied Chemistry*, é uma organização científica, internacional e não-governamental, destinada à contribuição para os aspectos globais das Ciências Químicas, bem como à sua aplicação. (IUPAC. 2005).

Para desenvolver esses materiais, o educador precisa levar em conta que a sua atividade não se restringe à sua atuação no âmbito da sala de aula, mas inclui aspectos de organização e de manejo de relações humanas no contexto escolar, tendo em vista o caráter socializador da educação (Coll, 1996).

O uso do computador na escola deve permitir a disseminação e aplicação dos conhecimentos e permitir aos educandos a construção do conhecimento. O educador utiliza computador para apresentar o assunto e tem como objetivo estimular o educando a desenvolver o seu conhecimento. Segundo Valente (1999), a formação do educador é feita de maneira gradativa e contempla, basicamente, três ações que podem acontecer simultaneamente: a) Professor aprende a desenvolver uma tarefa usando o computador; b) Uso do computador com alunos; c) Elaborar um projeto pedagógico.

Sobre a primeira ação, Valente (1999) destaca que: "*Ele aprende sobre um ou mais software e os usa no contexto de resolução de diferentes tipos de problemas. O professor deve refletir sobre o próprio processo de aprendizagem, ler e discutir textos relativos à base psicopedagógica da metodologia construcionista*."

### **A Escola**

1

A Escola Municipal "Machado de Assis" de 1º e 2º grau é uma escola pública com mais de 2000 alunos, que foi contemplada com um laboratório de informática do Programa Nacional de Informática na Educação (ProInfo)<sup>2</sup>, com 11 máquinas K6II 450MHz, interligadas em rede, com sistema operacional *Windows*® *Millenium* e o *Microsoft Office*® *Standard* instalado.

Em março de 2005, foi implantado pela Secretaria Municipal de Educação e Cultura, na Escola Municipal "Machado de Assis", um projeto de Engenharia Pedagógica, que tem como finalidade implementar ferramentas pedagógicas aliadas às novas tecnologias, diminuindo a exclusão digital e auxiliando os educadores na construção de materiais pedagógicos, utilizando os recursos multimídia existentes na escola.

Como parte desse projeto e vivenciando na terceira série do ensino médio a dificuldade dos alunos em compreender a nomenclatura de compostos orgânicos, principalmente os hidrocarbonetos, pois são a espinha dorsal de toda a nomenclatura dos compostos orgânicos, procuramos sanar essas dificuldades desenvolvendo atividades que

<sup>&</sup>lt;sup>2</sup> O Proinfo é um programa educacional criado em abril de 1997 pelo Ministério da Educação, para promover o uso da Telemática como ferramenta de enriquecimento pedagógico no ensino público fundamental e médio. (MEC/SEED. 1997)

pudessem fixar com intensidade maior as regras de nomenclatura, buscando comparar os resultados, com o método tradicional desenvolvido em 2003 e 2004.

#### **A palavra cruzada**

*"A tarefa essencial do professor é despertar a alegria de trabalhar e de conhecer." Albert Einstein* 

As palavras cruzadas, jogo de adivinhar palavras e cruzá-las em sentido horizontal e vertical, tiveram origem no Antigo Egito e foram publicadas no Brasil, em 1925 pela primeira vez, no jornal carioca "A Noite".

A utilização das palavras cruzadas como ferramenta didática procura criar oportunidades onde o desafio e a curiosidade são favorecidos, facilitando o trabalho de construção do conhecimento.

Funciona como um apoio didático eficaz que inventa situações vivas e variadas a partir dos jogos, desenvolvendo as probabilidades do ensino da ortografia. O segredo está na montagem dos diagramas. Esquematizados como "espaços fechados de escrita", não há como preenchê-los escrevendo incorretamente.

Esta perspectiva está circundada nos cruzamentos e na quantidade de quadrinhos reservados para cada palavra. Os jogos de palavras dizem respeito a um campo de atividade lingüística onde a apreciação da língua é desempenhada de modo peculiar, o que caracteriza seu uso didático.

Utilizamos a palavra cruzada como forma de motivação para a aprendizagem da nomenclatura de hidrocarbonetos, pois é aplicada de forma lúdica, contribuindo para uma melhor compreensão em qualquer disciplina. O educando consegue ter o feedback simultaneamente, pois quando sobra alguma abertura no exercício, sabe que falta algo na escrita correta.

ANTUNES (1998), destaca que: *"Considerando os elementos estruturais do construtivismo, percebe-se o valor imprescindível do uso de jogos como recurso pedagógico, pois o 'faz-de-conta' inerente aos jogos contribui para a compreensão dos novos conteúdos que se pretende desenvolver. É neste contexto que deve ficar a aprendizagem, desde a alfabetização até o ensino universitário".* 

Relembra ainda ANTUNES (2000) a situação vivenciada em classe, quando começou a valer-se da ludopedagogia como recurso adicional: "*A reação dos meus alunos constituiu-se num importante estímulo; o interesse pelas aulas aumentou consideravelmente e, com muita* 

*ansiedade, aguardavam sempre, a cada aula, uma proposta reflexiva, uma charada ou palavra cruzada que buscasse uma resposta pelo caminho da intuição, do pensamento seqüencial ou estratégico e, finalmente, da dedução".* 

LOPES (1999) afirma que podem ser observados os objetivos pedagógicos e clínicos do jogo no contexto escolar: trabalhar a ansiedade, rever os limites de cada indivíduo, reduzir a descrença na auto-capacidade, diminuir a dependência e desenvolver a autonomia, aprimorar a coordenação motora ou as habilidades, desenvolver a organização espacial, melhorar o controle segmentar, aumentar a atenção e a concentração, desenvolver a antecipação e a estratégia, trabalhar a discriminação auditiva, ampliar o raciocínio lógico, desenvolver a criatividade, treinar a percepção de figura e fundo e aprender a lidar com as emoções.

Este artigo procura detalhar a utilização e aplicação do *JCross*, um aplicativo do *Hot Potatoes*<sup>®3</sup> como *software* de autoria<sup>4</sup>, desenvolvendo atividades que possam complementar o ensino de nomenclatura de hidrocarbonetos, utilizando o computador como complemento na atividade didática.

## **O** *Hot Potatoes***®**

1

Utilizamos o *Hot Potatoes*® que é um conjunto de seis ferramentas de autoria, que possibilitam a elaboração de seis tipos básicos de exercícios interativos utilizando programação em HTML5 , ou seja, páginas desenvolvidas para a WEB (*Word Wide Web*), compatíveis com os navegadores (*browser*) mais utilizados, tais como o *Internet Explorer*® e o *Netscape Navigator*®, bem como com as plataformas *Windows*® ou Macintosh®:

- $\triangle$  JQuiz cria arquivos com a extensão .jqz e produz atividades de resposta curta, múltipla escolha ou atividades híbridas. Na versão 6 agrupou a ferramenta JBC que até então desenvolvia somente múltipla escolha.
- JMix cria arquivos com a extensão .jmx e produz atividades para ordenar frases ou palavras (podem ser feitos exercícios de arrastar e soltar, utilizando o mouse, caso o browse seja pelo menos *Internet Explorer* 5.5 ou superior e *Netscape Navigator* 6 ou superior);
- JCross cria arquivos com a extensão \*.jcw e produz atividades de palavras cruzadas;

<sup>&</sup>lt;sup>3</sup> *Hot Potatoes*, criado pelo "Humanities Computing and Media Center" da University of Victoria, no Canadá. (Leffa, Vilson J. 2003)

<sup>4</sup> *Software* para a realização de obras hipertextuais ou hiperdidáticas sem utilizar códigos e linguagens de programação. (Gasperetti, M. 2001)

<sup>5</sup> *HyperText Markup Language* – Linguagem de programação das páginas da *Web.* Linguagem de Marcação de Hipertexto (Venatianer, 1996).

- JMatch cria arquivos com a extensão \*.jmt e produz atividades de Correspondência (podem ser feitos exercícios de arrastar e soltar, utilizando o mouse caso o browse seja das últimas versões).
- JCloze cria arquivos com a extensão \*.jcl e produz atividades com preenchimento de lacunas.
- \* The Master produz uma unidade didática com vários exercícios. É ferramenta de nível profissional, usada para desenvolver sites maiores e materiais de ensino mais complexos. Por isso, não é incluído nos termos livres do uso do *software*. Com a versão livre, você pode construir unidades com até três atividades ou páginas deles.

Essas ferramentas de autoria admitem também caracteres acentuados e criam um teclado virtual na atividade, o que possibilita a criação de exercícios em qualquer língua baseada no conjunto de caracteres do alfabeto romano.

Utiliza XHTML 1.1<sup>6</sup> para sua visualização e JavaScript (ECMAScript) para criar a interatividade. XHTML é uma "reformulação" do HTML, desta vez, baseando-se na XML. Em um documento XHTML as regras da XML são mantidas, os elementos (table, td, tr, p, etc) são praticamente os mesmos.

A vantagem de utilizar XHTML é que ele utiliza CSS e é multi-plataforma, enquanto que o HTML gera códigos desnecessários, usando, na maioria das vezes a tag font tornando isso repetitivo e pesado para o navegador.

Em função da dificuldade que o educador apresenta de trabalhar essas novas tecnologias, é importante ressaltar que ele não necessita ter conhecimento sobre essas linguagens para utilizar o *software Hot Potatoes*®. Tudo o que é necessário é que ele introduza os dados, textos, perguntas, respostas, arquivos de mídia (imagens, vídeos, áudios, arquivos do flash®) que ele pensa ser necessário para a sua atividade e o *software* se encarregará de gerar as páginas Web. Posteriormente poderá ser publicado em um servidor Web ou trabalhar na própria maquina, caso o equipamento não esteja conectado com a internet.

Os programas são projetados para que quase todos os elementos das páginas possam ser personalizados; assim, se o educador dominar as linguagens XHTML, HTML ou JavaScript, poderá realizar quase todas as modificações que deseja, nos exercícios ou no formato das páginas Web, ampliando ainda mais o horizonte de construção da aprendizagem.

1

<sup>6</sup> XHTML - **EXtensible HyperText Markup Language** - Linguagem Extensível para Marcação de Hipertexto, uma aplicação XML, escrita para substituir o HTML. (NIEDERAUER, Juliano. 2002)

# **ACD/Chemsketch Freeware 5.127 .**

É um *software* de desenvolvimento da Química Avançada. Facilidade em desenhar as mais diversas e complexas estruturas orgânicas. Optamos pela sua escolha no trabalho devido ao fato de ser freeware, podendo ser utilizado livremente em qualquer computador sem problemas na escola, o layout intuitivo que facilita o entendimento de seu funcionamento, sua interface compatível com a maioria de editores de texto e com a Internet.

Ele pode ser usado para desenhar estruturas químicas, reações e diagramas esquemáticos e pode ser usado para projeções em 3D. Além da representação no plano, que é usual para representarmos a reações orgânicas, existe a possibilidade de mostrar a molécula na conformação 3D, evidenciando a repulsão entre os átomos e a sua estrutura no espaço.

Além de representar a estrutura em 3D, há a possibilidade também de se definir a distância entre as moléculas, bem como o ângulo entre as ligações. Sem falar nos recursos de nomenclatura da IUPAC, propriedades físicas, verificação de tautomeria, numeração de cadeia carbônica além de diversos outros recursos inseridos neste software.

### **A atividade no JCross®**

1

Para despertar a atenção do educando na atividade, propomos construir uma palavra cruzada em que ele vai observar a fórmula estrutural do composto e digitar o seu nome.

Para isso, abrimos um editor de texto e colocamos os nomes dos alcanos que utilizaremos na atividade (Fig.1). Isso facilitará a visualização de algum erro antes de transportar para o JCross®. Lembre-se de que o texto poderá ser classificado, facilitando assim o trabalho de não ser colocado dois nomes iguais. Poderemos também utilizar esse editor de texto como o construtor de fórmulas estruturais, caso não tenha um específico.

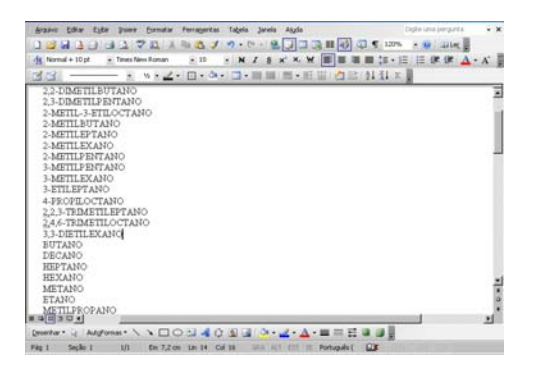

**Figura 1 – Criando nomes dos compostos no editor de texto Word®**

<sup>&</sup>lt;sup>7</sup> ACD/ChemSketch é usado para desenhar estruturas químicas, reações e diagramas esquemáticos. Trabalha com barramento 32 bits e é aplicável aos sistemas operacionais *Microsoft Windows*® 95/98/NT/ME/2000/XP. (FRANK, Peter. 2005)

Para a construção das fórmulas, poderíamos utilizar o editor de texto e depois mandar para um editor de imagens para ser recortado e inserido na pasta criada. As imagens devem estar em formato gif, jpg ou png.

Utilizamos para construir a imagem dos compostos, o *software* ACD/Chemsketch Freeware 5.12. Abrimos uma pasta e colocamos todos os arquivos da atividade nela. Ficaram todas as imagens que serão utilizadas na atividade. Uma observação importante é não nomear as imagens com o respectivo nome do composto, pois o educando poderá utilizar isso para responder a atividade, quebrando assim a construção do seu conhecimento.

Executamos o JCross® e salvamos a atividade na pasta criada. Neste caso, denominamos o arquivo de projeto, que ficará com a extensão jcw.

Buscamos no editor de texto a relação de compostos e colamos no JCross® conforme a figura 2. Esperamos ele gerar automaticamente a grelha, buscando a melhor posição para as palavras.

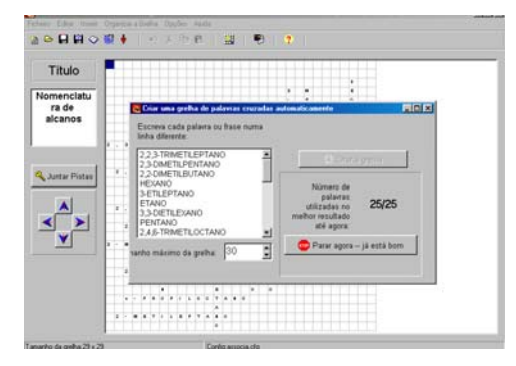

**Figura 2 – Criando a grelha** 

Com a grelha gerada conforme a figura 3, já que a grande dificuldade em fazer uma palavra cruzada é buscar a diagramação correta, evitando assim que o educando possa preenchê-los escrevendo incorretamente, situação essa que o próprio *software* realiza.

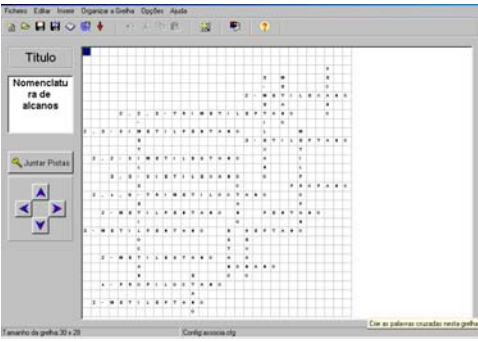

**Figura 3 – Grelha criada** 

O próximo passo foi incluir todas as pistas, para que o educando possa preencher a cruzadinha, denominando os alcanos. Dessa forma, clicamos em inserir imagem e buscamos na pasta a imagem relacionada com o composto. A relação criada no editor de texto, deverá ter associado o número da imagem, para facilitar a elaboração das pistas associando cada nome dos alcanos a uma imagem, conforme a figura 4.

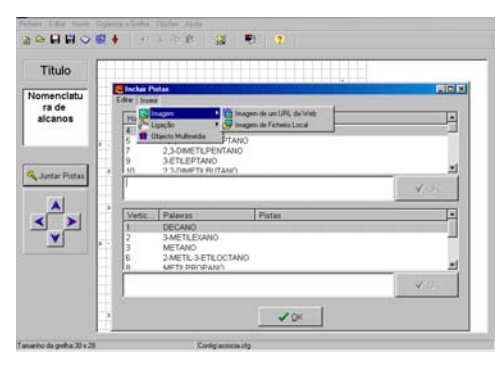

**Figura 4 – Incluindo pistas** 

Configuramos a página, clicando no menu opções – configurar saída e acrescentamos algumas informações importantes como o título e as instruções, indicações e sugestões, configuramos botões, visual (cores da página, do texto, imagens), temporizador (não é o caso, mas poderíamos ter estabelecido um tempo limite para que a atividade possa ser desenvolvida), conforme a figura 5.

| Titulo                         | <b>Cday Intell</b>    |                 |                        | C Ficheiro de configuração: C Vitocuments and Settings Mateinistrador/Meus documentos/Minhas [917] [3]  |           |
|--------------------------------|-----------------------|-----------------|------------------------|----------------------------------------------------------------------------------------------------|-----------|
| Nomenclatu<br>ra de<br>alcanos | Bubtishi do Everzicio |                 |                        | Titulos/Instruções   Indicações/Sugestões   Elotões   Aspecto   Temporizador   Outros   Personali K   K |           |
|                                |                       |                 |                        |                                                                                                    |           |
| <b>Q</b> Justar Pistas         |                       |                 |                        |                                                                                                    | H)        |
|                                | Instruções:           |                 |                        |                                                                                                    | 픠         |
|                                |                       |                 |                        |                                                                                                    |           |
|                                |                       |                 |                        |                                                                                                    | ш         |
|                                |                       |                 |                        |                                                                                                    |           |
|                                |                       |                 |                        |                                                                                                    |           |
|                                |                       |                 |                        |                                                                                                    |           |
| Tamanho da greha 30 x          | <b>C</b> Carregar     | <b>H</b> Oravar | <b>L'A Orayar Como</b> | 10 <sup>o</sup>                                                                                         | $7$ Akata |

**Figura 5 – Configurando a atividade** 

Após ter incluído todas as pistas, produzimos a página em html e salvamos conforme a figura 6, para rodar a atividade, que foi colocada na internet (www.emma.meganet.com.br/projeto), mas que poderia ter sido executada somente na máquina, caso tivéssemos dificuldades com a conexão, caso ela exista. O *software* somente gera a página se todas as pistas tiverem sido relacionadas.

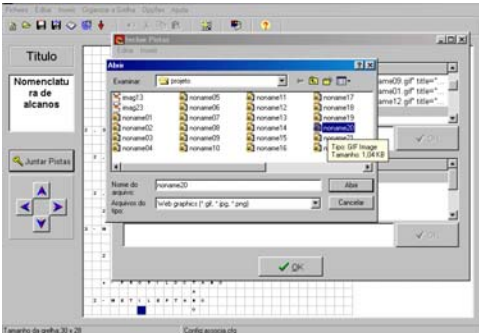

#### **Figura 6 – Salvando a atividade em html**

A atividade colocada na internet pode ser acessada por qualquer usuário conectado a rede mundial de computadores, conforme a figura 7.

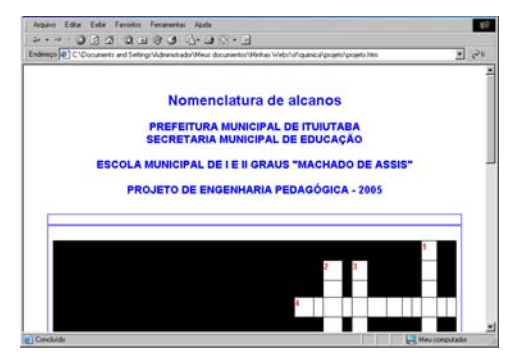

**Figura 7 – Página da atividade no browse** 

Uma dificuldade encontrada pelos educandos, ao iniciar a atividade, foi encontrar a fórmula dos compostos, pois não observaram as instruções. Deviam clicar no número a ser preenchido, para que pudesse aparecer a imagem correspondente à lacuna a ser preenchida, conforme a figura 8.

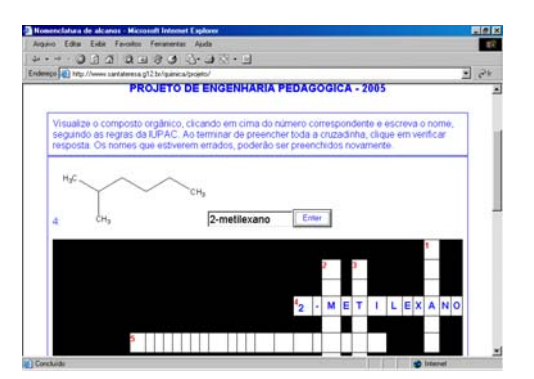

**Figura 8 – Atividade sendo preenchida no browse** *Internet Explorer***®**

### **Aplicando a atividade**

A atividade on-line foi aplicada pelo professor João Ribeiro Franco Neto numa sala da terceira série do Ensino Médio na Escola Municipal "Machado de Assis" com 25 alunos, distribuídos em 10 máquinas no Laboratório de Informática "Valdete Tobias dos Reis".

Os alunos estavam iniciando os conceitos de nomenclatura de hidrocarbonetos acíclicos saturados e tiveram uma introdução teórica sobre a nomenclatura de alcanos em sala de aula, através de aula expositiva e exercício de verificação de aprendizagem.

Tivemos uma preocupação maior com a visualização dos compostos orgânicos, pois estávamos trabalhando com modelagem de compostos orgânicos e não utilizaríamos simplesmente as fórmulas estruturais planas, mas sim simplificações das fórmulas estruturais, conforme a figura 9.

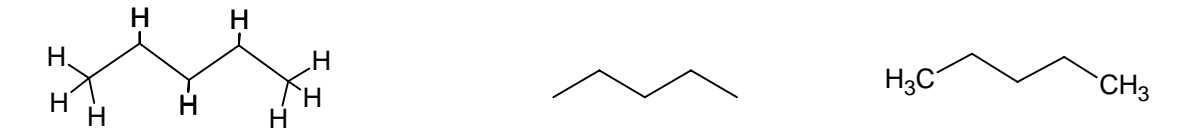

### **Figura 9 – Fórmulas estruturais do propano utilizadas na atividade computacional**

Após a exposição oral, foi distribuído uma pesquisa inicial para serem preenchidos pelos mesmos grupos que estariam na sala de informática, utilizando os mesmos compostos nas duas atividades (foram escolhidos dez compostos de cadeia normal e quatorze compostos de cadeia ramificada) trabalhados na atividade computacional, que depois foi comparada com os resultados obtidos na atividade.

Nas respostas das questões sobre nomenclatura na atividade inicial, os alunos mostraram maiores dificuldades em responder os compostos de cadeia ramificada, sendo detectado problemas de ordem conceitual.

Por outro lado, na atividade desenvolvida no computador o resultado mostrou que os alunos conseguiram acertar um número maior de questões (tabela 1), em função da metodologia utilizada pela palavra cruzada, além do interesse despertado pela ferramenta.

|                      |                  | % de acerto - atividade |                    |  |
|----------------------|------------------|-------------------------|--------------------|--|
| Nome do composto     | Número da célula | <b>Escrita</b>          | <b>Informática</b> |  |
|                      |                  | (Série 2)               | (Série 3)          |  |
| 2,2-dimetilbutano    | $\mathbf{1}$     | 20,0                    | 60,0               |  |
| 2,3-dimetilpentano   | $\overline{c}$   | 10,0                    | 50,0               |  |
| 2-metilbutano        | $\overline{3}$   | 30,0                    | 60,0               |  |
| 2-metilpentano       | $\overline{4}$   | 30,0                    | 70,0               |  |
| 3-metilpentano       | 5                | 20,0                    | 60,0               |  |
| 2-metilexano         | 6                | 30,0                    | 70,0               |  |
| 2-metileptano        | 7                | 30,0                    | 70,0               |  |
| 3-metilexano         | 8                | 30,0                    | 60,0               |  |
| 3-etileptano         | 9                | 30,0                    | 70,0               |  |
| 2,2,3-trimetileptano | 10               | 10,0                    | 60,0               |  |
| 2,4,6-trimetiloctano | 11               | 10,0                    | 60,0               |  |
| 3,3-dietilexano      | 12               | 10,0                    | 60,0               |  |
| Decano               | 13               | 50,0                    | 80,0               |  |
| Nonano               | 14               | 20,0                    | 80,0               |  |
| Octano               | 15               | 20,0                    | 90,0               |  |
| Heptano              | 16               | 60,0                    | 90,0               |  |
| Hexano               | 17               | 60,0                    | 90,0               |  |
| Pentano              | 18               | 50,0                    | 90,0               |  |
| <b>Butano</b>        | 19               | 70,0                    | 100,0              |  |
| Propano              | 20               | 40,0                    | 100,0              |  |
| Etano                | 21               | 100,0                   | 100,0              |  |
| Metano               | 22               | 100,0                   | 100,0              |  |
| 4-propiloctano       | 23               | 30,0                    | 60,0               |  |
| Metilpropano         | 24               | 80,0                    | 100,0              |  |
| Média                | 39,2             | 76,3                    |                    |  |

**Tabela 1 – Acertos na atividade escrita (série 2) e informatizada (série 3)** 

O comportamento da quantidade de acertos no gráfico 1, de forma geral, apresenta uma homogeneidade tanto na série 2 como na série 3, diferenciando apenas na proporcionalidade. A incidência de acertos na atividade informatizada é justificada pelas dicas que as letras de outras palavras facilitam o preenchimento das lacunas ainda existentes.

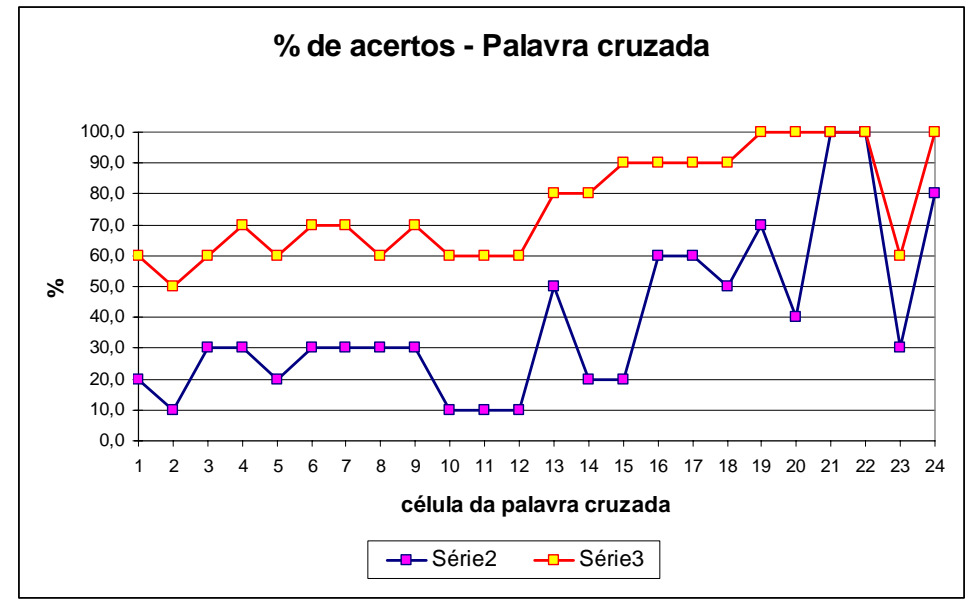

**Gráfico 1 – Porcentagem de acertos na série 2 (escrita) e série 3 (informatizada) dos compostos.**

Observando somente os hidrocarbonetos normais (tabela 2), concluímos que existe uma facilidade maior em trabalhar com eles, pois a média entre atividades apresenta uma diferença bem menor. É justificado o resultado em função da facilidade em construir o nome de cadeias normais, pois não utilizam grupos ligantes nem especificação de cadeia principal.

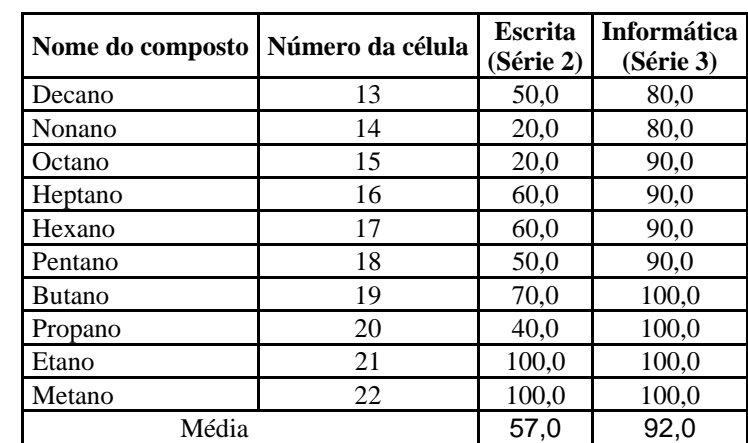

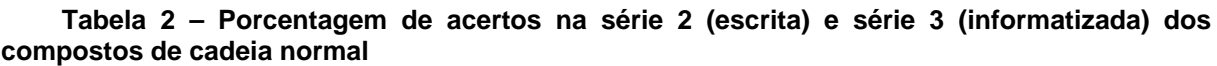

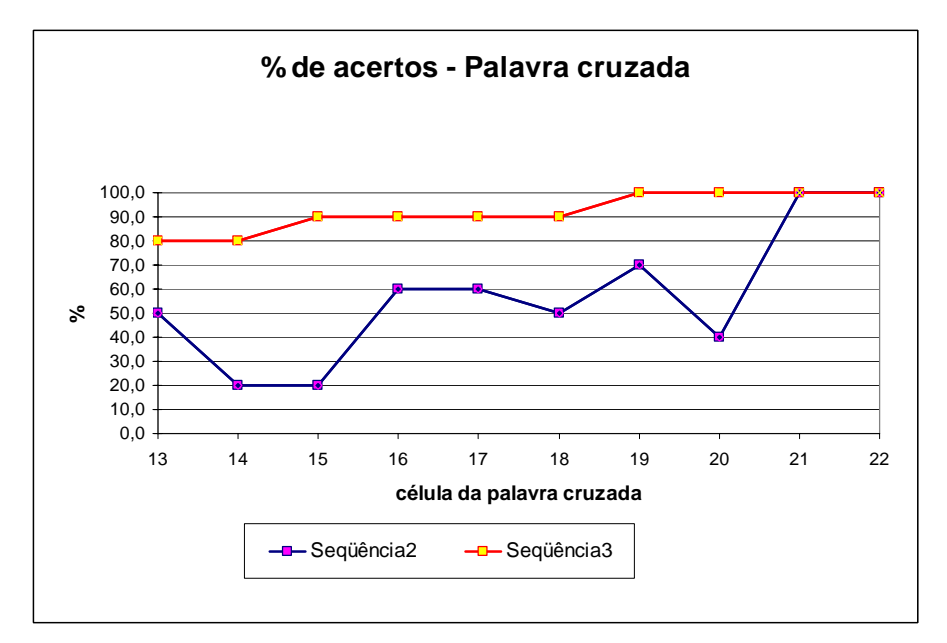

**Gráfico 2 – Acertos na atividade escrita (série 2) e informatizada (série 3) dos compostos de cadeia normal** 

A dificuldade fica mais acentuada quando trabalhamos com os compostos ramificados (tabela 3). A média obtida nas atividades é bem inferior ao dos compostos normais, o que demonstra ainda mais a dificuldade dos alunos em entender e assimilar a nomenclatura dos ramificados, conforme o gráfico 3.

A nomenclatura dos radicais, as diferenciações entre os radicais de três carbonos, propil e isopropil e o posicionamento deles na cadeia principal dificultou o sucesso nas atividades. Concluímos isso entrevistando os alunos depois das atividades, tanto escrita quanto informatizada. Nos questionários, ficou bastante claro as dificuldades encontradas.

| Nome do composto     | Número da célula | Escrita<br>(Série 2) | <b>Informática</b><br>(Série 3) |
|----------------------|------------------|----------------------|---------------------------------|
| 2,2-dimetilbutano    |                  | 20,0                 | 60,0                            |
| 2,3-dimetilpentano   | $\overline{2}$   | 10,0                 | 50,0                            |
| 2-metilbutano        | 3                | 30,0                 | 60,0                            |
| 2-metilpentano       | 4                | 30,0                 | 70,0                            |
| 3-metilpentano       | 5                | 20,0                 | 60,0                            |
| 2-metilexano         | 6                | 30,0                 | 70,0                            |
| 2-metileptano        |                  | 30,0                 | 70,0                            |
| 3-metilexano         | 8                | 30,0                 | 60,0                            |
| 3-etileptano         | 9                | 30,0                 | 70,0                            |
| 2,2,3-trimetileptano | 10               | 10,0                 | 60,0                            |
| 2,4,6-trimetiloctano | 11               | 10,0                 | 60,0                            |
| 3,3-dietilexano      | 12               | 10,0                 | 60,0                            |
| 4-propiloctano       | 23               | 30,0                 | 60,0                            |
| Metilpropano         | 24               | 80,0                 | 100,0                           |
| Média                |                  | 26,4                 | 65,0                            |

**Tabela 3 – Porcentagem de acertos na série 2 (escrita) e série 3 (informatizada) dos compostos de cadeia normal**

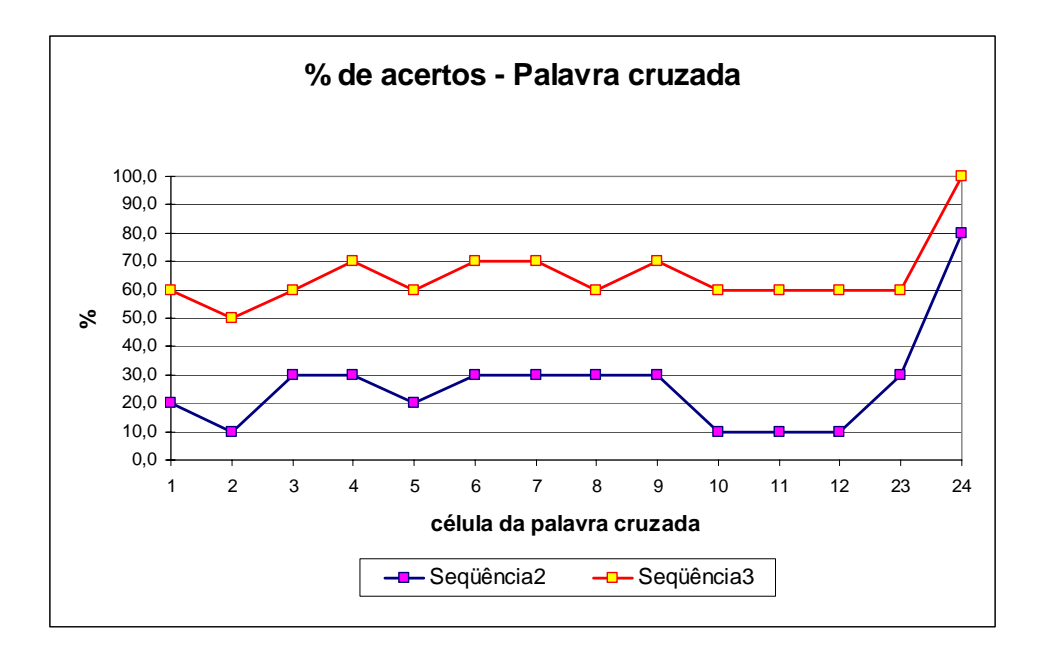

**Gráfico 3 – Acertos na atividade escrita (série 2) e informatizada (série 3) dos compostos de cadeia ramificada** 

### **Conclusão**

Relatamos a nossa experiência no desenvolvimento de uma atividade do projeto de Engenharia Pedagógica, um recurso tecnológico disponível àqueles que iniciam a utilização das novas tecnologias aliadas à construção de aprendizagem, e que foi testado na Escola Municipal "Machado de Assis", em situações diferentes.

As reflexões que nos levaram a escrever esse artigo, encaminham nosso trabalho a uma aposta cada vez maior nas possibilidades de construção de conhecimento utilizando as novas tecnologias.

O *software* atendeu perfeitamente o trabalho proposto, facilitando a produção de atividades pedagógicas mesmo por educadores que não dominam linguagens da internet, tais como HTML (*Hypertext Markup Language*) e outras.

Nesse artigo apresentamos a ferramenta JCross, aplicativo do *Hot Potatoes*®, que proporciona a produção de palavras cruzadas que possam ser utilizadas no ensino de nomenclatura de hidrocarbonetos, parte integrante de Química Orgânica.

Levantamos resultados e discussões sobre uma atividade executada utilizando essa tecnologia e comparando as duas formas de ensino (tradicional e informatizada).. As novas tecnologias fazem parte da sociedade atual e a escola, no nosso modo de entender, necessita introduzir os educandos nessa nova cultura, dando a eles a oportunidade de usufruir e participar.

Este é um passo dentro da instituição para estimular os educadores a utilizarem as ferramentas que estão à disposição, no desenvolvimento de aulas mais dinâmicas e que estimulem o educando a dedicarem com mais prazer à prática diária de estudar e entender o assunto apresentado.

Esperamos contribuir com a discussão cada vez mais presente de reformulações nas propostas de estruturação do ensino nas escolas, buscando um aprimoramento na aplicação dessas novas tecnologias.

Para trabalhos futuros, buscaremos encaixar a elaboração de compostos orgânicos de outras funções, tais como álcoois, aldeídos, cetonas, ácidos carboxílicos, ésteres, aminas, amidas, etc.

#### **Referências Bibliográficas**

ANTUNES, Celso. (1998). As inteligências múltiplas e seus estímulos. Campinas: Papirus.

- \_\_\_\_\_. (2000). Manual de técnicas de dinâmica de grupo de sensibilização de ludopedagogia. 18. ed. Petrópolis: Vozes.
- CARRETERO, Mario. (1997). Construtivismo e educação. Porto Alegre: Artes Médicas.
- COLL, C. S. (1994). Aprendizagem escolar e construção do conhecimento. Porto Alegre: Artes Médicas.
- FRANK, PETER. Guia del Usuário: Dibujando estructuras Químicas e imágenes gráficas. Trad. Carlos Arturo Franco Ruiz. Guia disponível em: <http://www.acdlabs.com/download/docs/chsk\_span50.zip>. Acesso em 04 fev. 2005.
- GASPERETTI, M. (2001). Computador na Educação: guia para o ensino com novas tecnologias. São Paulo: Ed. Esfera.
- IUPAC.org Site. Disponível em: < http://www.iupac.org/index\_to.html>. Acesso em 10 jun. 2005.
- LEFFA, Vilson J. (2003). Análise Automática da resposta do aluno em ambiente virtual. Revista Brasileira de Lingüística Aplicada. Belo Horizonte: v.3, n.2, p.25 – 40.
- LOPES, Maria da Glória. (1999). Jogos na educação: criar, fazer, jogar. São Paulo: Cortez.
- MEC/SEED. (1997). Programa Nacional de Informática na Educação*,* Brasília.
- NIEDERAUER, Juliano. (2002). XHTML: Guia de Consulta Rápida. São Paulo: Novatec.
- VALENTE, J. A. (1999). Formação de Professores: Diferentes Abordagens Pedagógicas. Em Valente, J.A. (ed.) O Computador na Sociedade do Conhecimento, p. 131-156, Campinas: UNICAMP/NIED.
- VENATIANER, Tomas. (1996). *HTML:* desmistificando a linguagem da Internet. São Paulo: Makron Books.